## **Application: Word – Fields – Advance**

**Word fields** are placeholders that store and display data. They perform simple tasks, such as returning the current date or current page number, but they can be much more than that. You can use them to ask questions, make decisions based on specific conditions, and perform calculations.

The Advance field is used for positioning the text that follows the field. All text to the end of the paragraph is affected. You can further refine the field by the inclusion of **switches** which start with **"\"**.

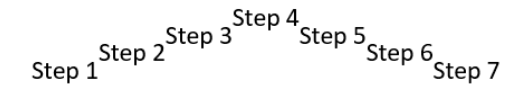

**ADVANCE** has been entered before Step 2, Step 3 and Step 4 to move the text up, and before the remainder to move it down. The Field Code would look like this:

> Field options □ Offset text down: □ Offset text left: Offset text right:  $\Box$  Offset text up: Horizontal position:  $\Box$  Vertical position:

Step 1{ADVANCE\u 12}Step 2{ADVANCE\u 12}Step 3{ADVANCE\u 12}Step4{ADVANCE \u 12}Step5{ADVANCE \u 12}Step 6{ADVANCE \u 12}Step 7

- **1.** Position the insertion point where you want to insert the field.
- **2. Insert** > **Text Group** > **Quick Parts** [down arrow] > **Field**. You can reduce the fields displayed by choosing the Category **Equations and Formulas**.

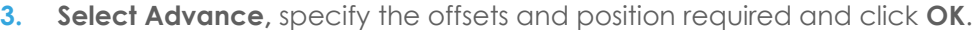

**Tip:** To create the field manually, press **CTRL+F9**, type "ADVANCE" and type the required switches between the brackets.

## **Switches**

The following switches can be used to determine the direction and distance ADVANCE will adopt:

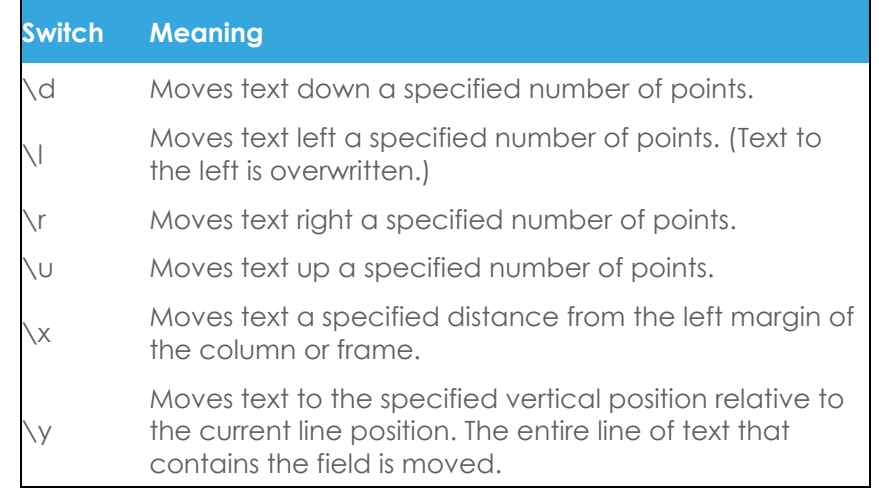

## **Tip:** A point  $= 1/72$  of an inch.

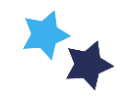